## **City of Roanoke Real Estate GIS**

## **How to download data (tabular & GIS)**

- Go to [www.roanokeva.gov](http://www.roanokeva.gov/)
- Scroll to the bottom of the webpage and click 'GIS Maps and Real Estate' under Quick Links.

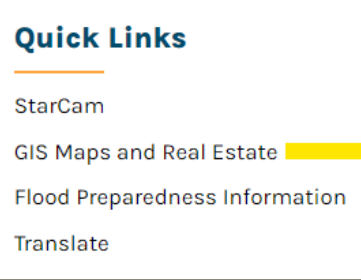

• Choose 'Help' on the map tool bar located along the top of the screen:

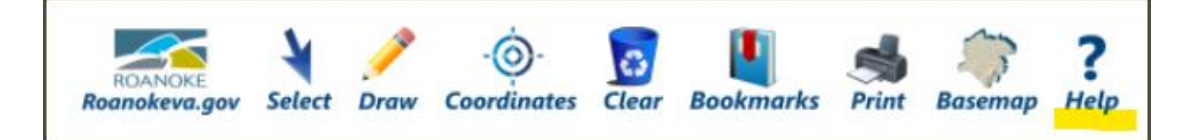

• Choose 'City of Roanoke Open Data Portal':

```
To download City of Roanoke GIS Data from our Open Data Portal, click here: City of Roanoke Open Data Portal
```
• On the City's 'Roanoke Open Data' Portal, scroll down to 'Browse Data by Category' and look for 'Planning and Real Estate'

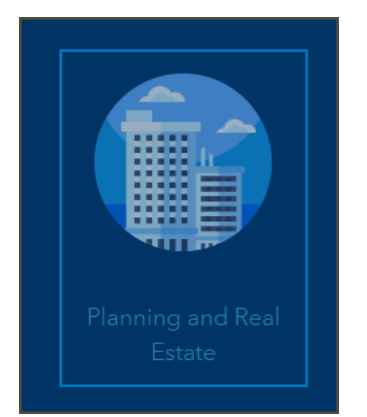

- Browse through the various real estate related datasets
	- o Historical parcel data is available (reference the year in each parcel set)
	- $\circ$  The latest & most current parcel data is available as well 'Parcels'

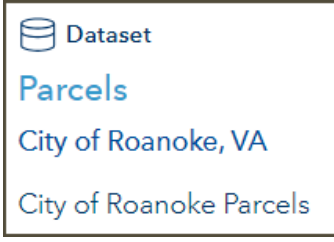

- Click on any listed dataset to down data in various formats
- Click 'Download' to choose a format & download the data

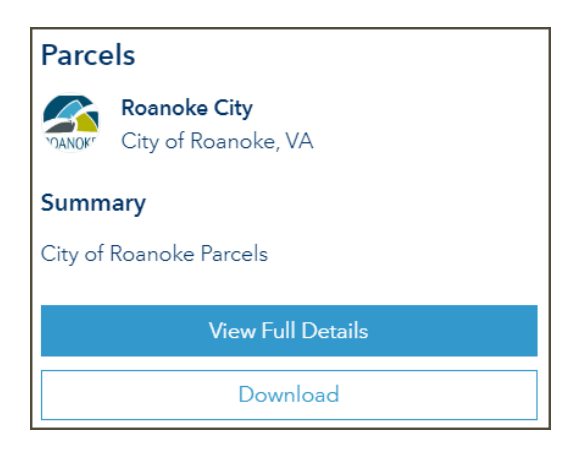

- Scroll on the left to find the download format of interest
	- o Use CSV to download data in a format that can then be opened, sorted & filtered in Microsoft Excel

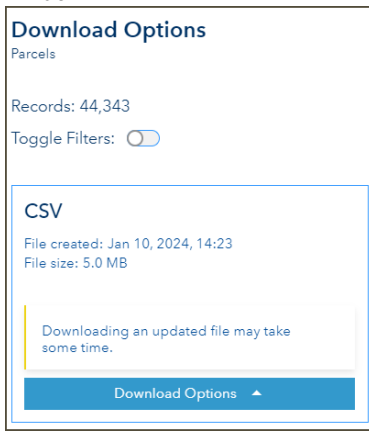

o Other GIS/spatial formats include: Shapefile, File Geodatabase, KML & GeoJSON